# **Indiana Balance of State CoC NOFA 2019 E-SNAPS Overview**

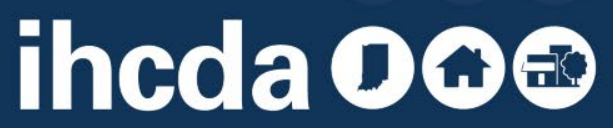

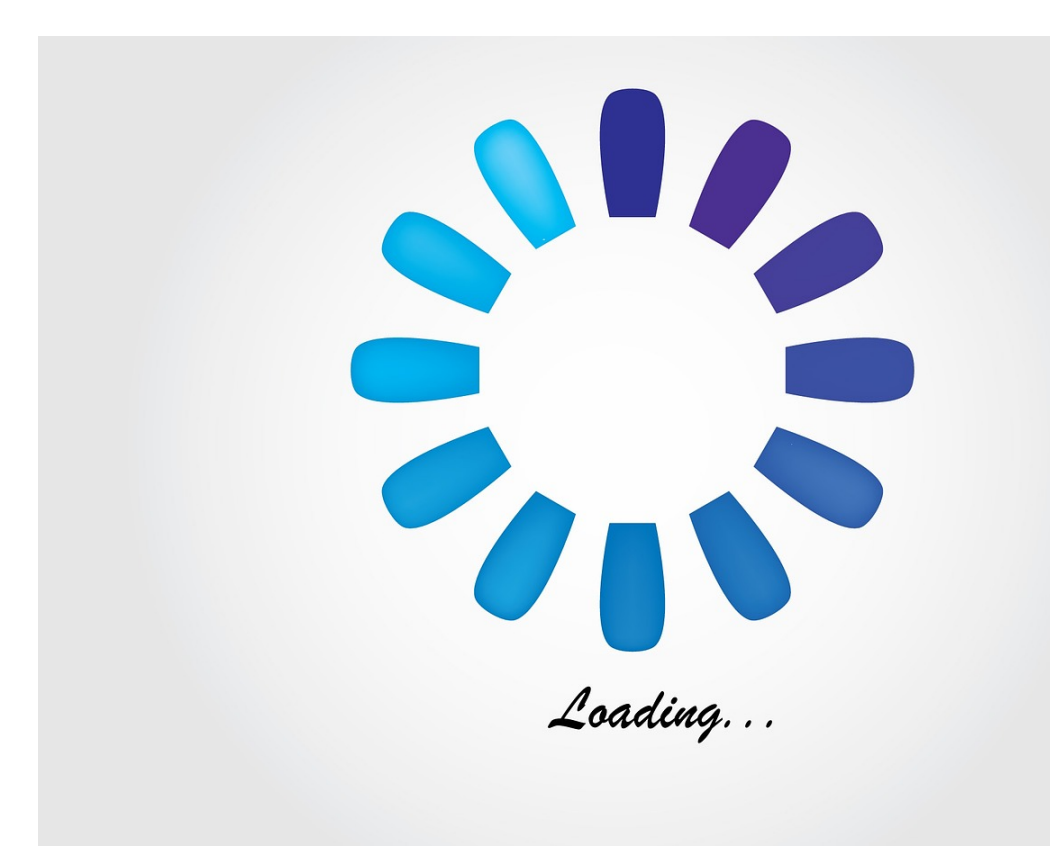

#### **PATIENCE**

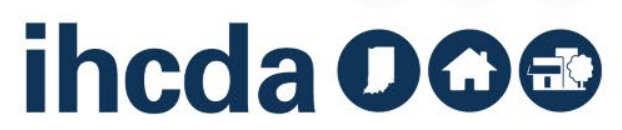

#### **General Project Application Information [How to Access the Project Application](https://www.hudexchange.info/resource/2908/how-to-access-the-project-application/)**

**[Transferring an Existing Project](https://www.hudexchange.info/resource/2907/coc-program-project-transfers/)**: Identifies the steps recipients (i.e., grantees) and HUD Field Office staff need to take when projects are being transferred from one organization to another.

#### **[HUD Form 2880: Applicant/Recipient Disclosure/Update](https://www.hudexchange.info/resource/293/hud-form-2880/)  Report**

#### **[How to Complete the HUD Form 2880 in](https://www.hudexchange.info/resource/5595/how-to-complete-the-hud-form-2880-in-e-snaps/)** *[e-snaps](https://www.hudexchange.info/resource/5595/how-to-complete-the-hud-form-2880-in-e-snaps/)*:

Instructions for completing the HUD Form 2880 in the Project Applicant Profile and the individual Project Applications. **Applications for Housing and Services Project Funding [Renewal Project Application Detailed Instructions and Navigational](https://www.hudexchange.info/resource/2910/coc-project-application-instructions-for-renewal-projects/) Guide [Process for Completing Renewal Project Application Screens](https://www.hudexchange.info/resource/5476/process-for-completing-renewal-project-application-screens/) [New Project Application Detailed Instructions and Navigational](https://www.hudexchange.info/resource/2909/coc-project-application-instructions-for-new-projects/) Guide YHDP Renewal Project Application Navigational Guide**: Not yet

available

**Project Application Appeal Process Navigational Guide for Solo Projects**: Not yet available

**Applications for Collaborative Applicant Planning and UFA Activity Funding**

**[CoC Planning Project Application Detailed Instructions and](https://www.hudexchange.info/resource/2913/coc-planning-project-application-instructional-guide/)  Navigational Guide**

**[UFA Costs Project Application Detailed Instructions and](https://www.hudexchange.info/resource/3438/ufa-costs-instructional-guide/)  Navigational Guide**

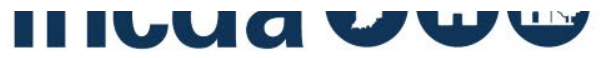

**Indiana Housing & Community Development Authority** 

**HUD RESOURCE S AVAILABLE FOR PROJECT APPLICATI ONS** 

### **USERS NEW TO ESNAPS**

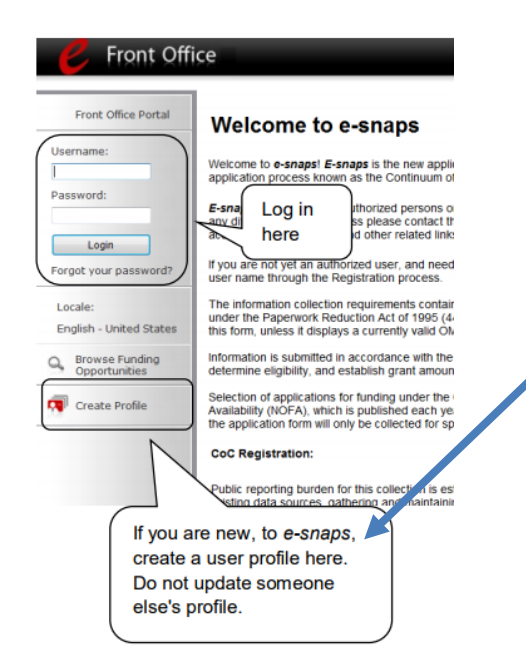

If new to Esnaps, must create a profile (requires a username, valid email, and a password)

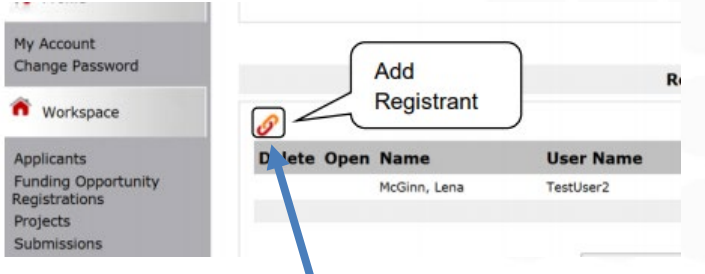

Click on paperclip to add registrants to organization's esnaps account

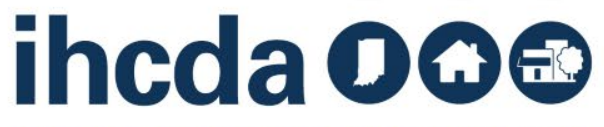

# **GETTING STARTED IN ESNAPS**

Make sure you are linked to grantee's esnaps account [https://www.hudexchange.info/resources/documents/Adding-Deleting-](https://www.hudexchange.info/resources/documents/Adding-Deleting-Registrants.pdf)Registrants.pdf

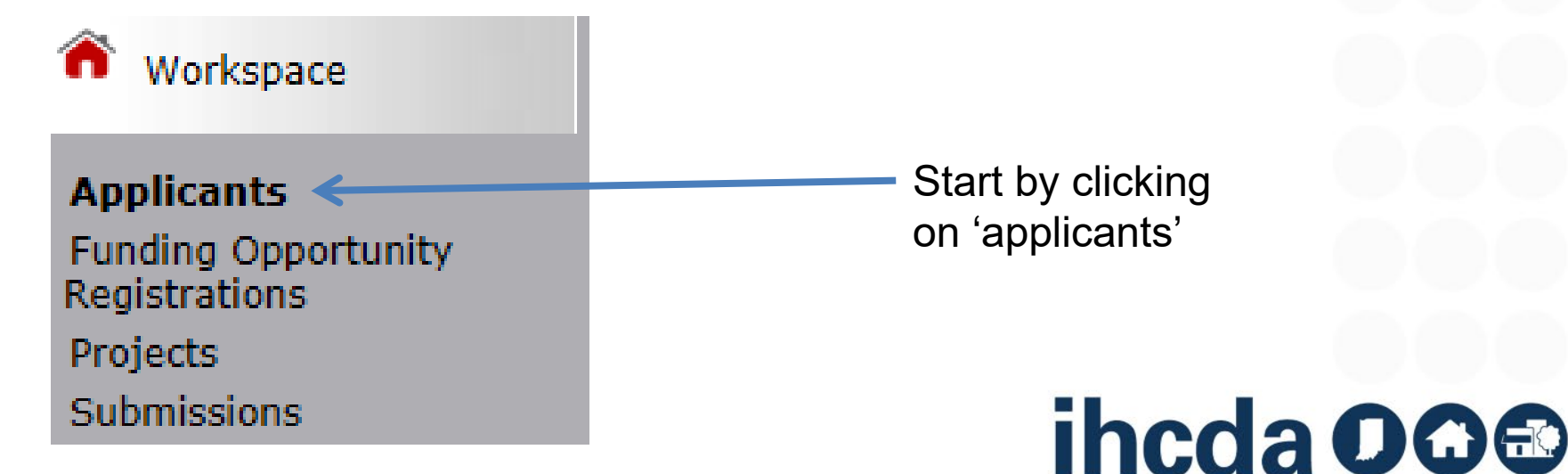

#### **ALL APPLICANTS SHOULD HAVE AT LEAST TWO PERSONS WHO CAN ACCESS ESNAPS ACCOUNT**

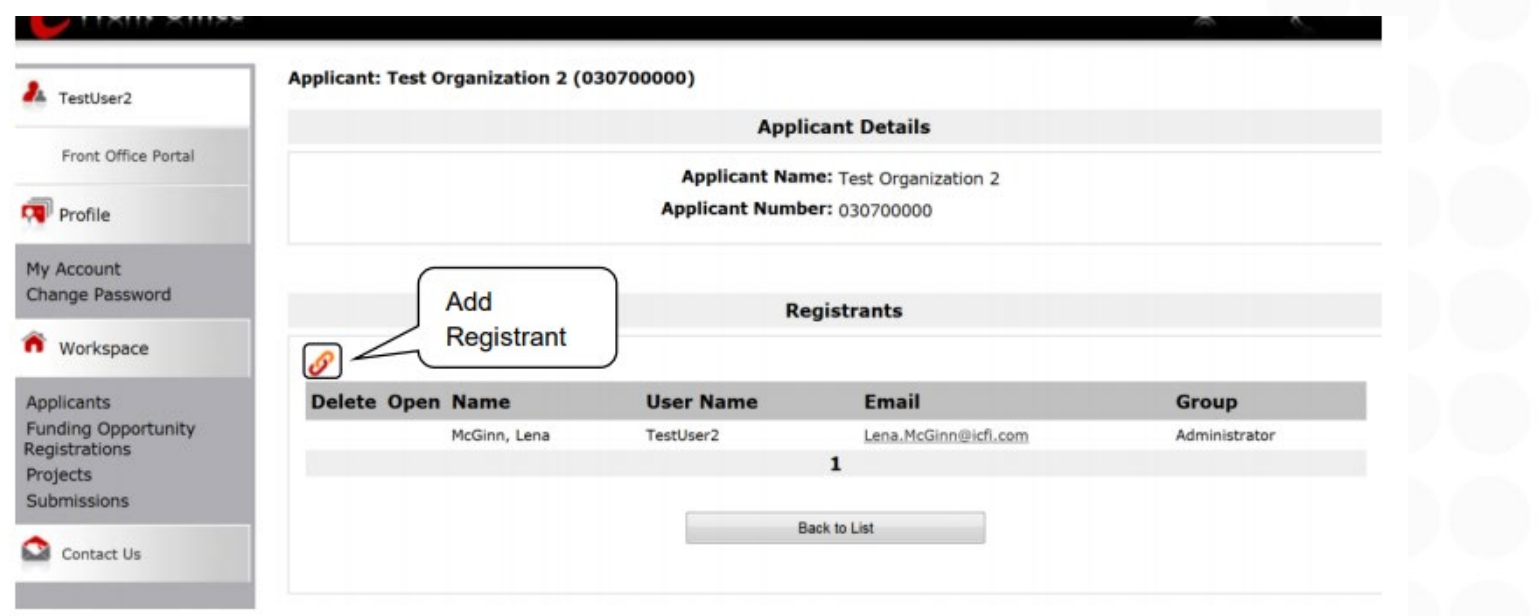

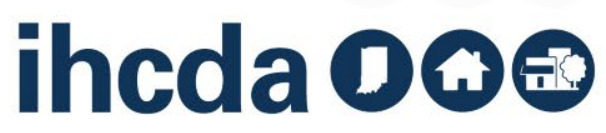

#### **ORGANIZATIONS NEW TO ESNAPS**

To establish a new applicant in ESNAPS you need: Name of Organization, DUNS Number for the organization. All Project Applicants are required to have a Data Universal Numbering System (DUNS) Number and registration with the System for Award Management (SAM).

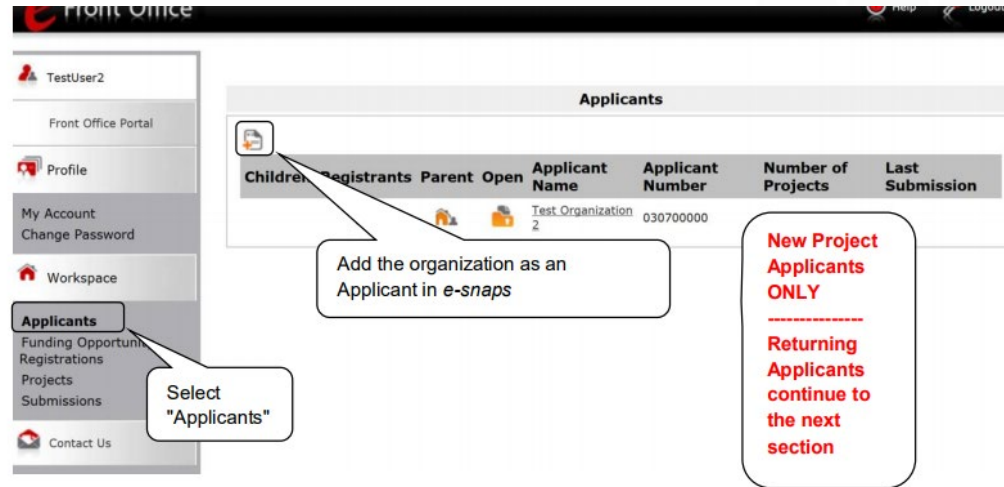

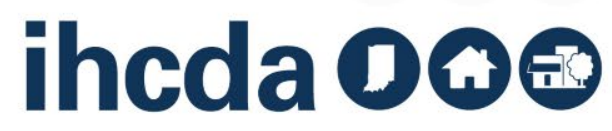

# **APPLICANT PROFILE**

All projects will need to update applicant profile If more than \$200,000 in total funding in this competition, must complete the information on SF-2880 on all other funding for project

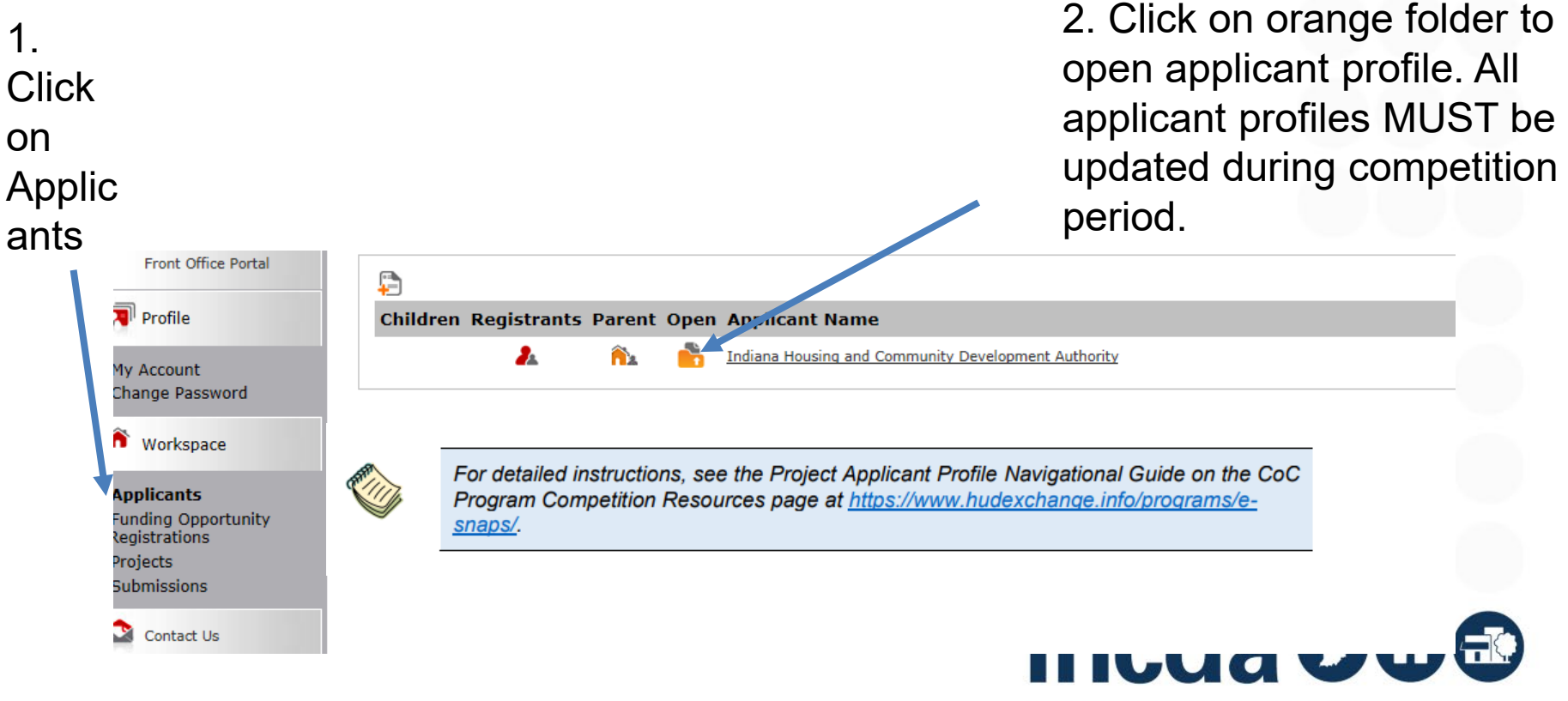

### **TO EDIT APPLICANT PROFILE**

#### **Applicant Profile**

1. Profile Type 2. Organization Information 3. Contact Information Authorized Representative Alternate Contact 4. Additional Information 5. Forms & Attachments HUD Form 2880 Code of Conduct Other Attachment 6. Submission Summary

**6. Submission Summary Complete** Page **Last Updated Mandatory** 07/18/2017 ✓ 1. Profile Type Yes 2. Organization Information 07/18/2017 Yes 3. Contact Information No Input Required **No Authorized Representative** 07/18/2017 Yes 07/18/2017 **Alternate Contact** Yes 4. Additional Information 07/18/2017 Yes 5. Forms & Attachments No Input Required **No** × HUD Form 2880 **Please Complete** Yes х. Code of Conduct No Input Required **No Other Attachment** 07/18/2017 Yes Next Back **Export to PDF Get PDF Viewer** 1. *Click*  Edit This e.Form has been marked as complete

*on Su*bmis sion Summa ry

2. Click 'edit' to complete 2880 and update profile

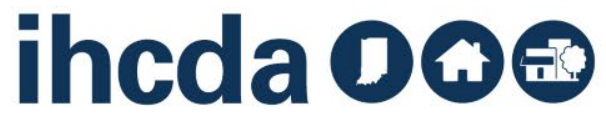

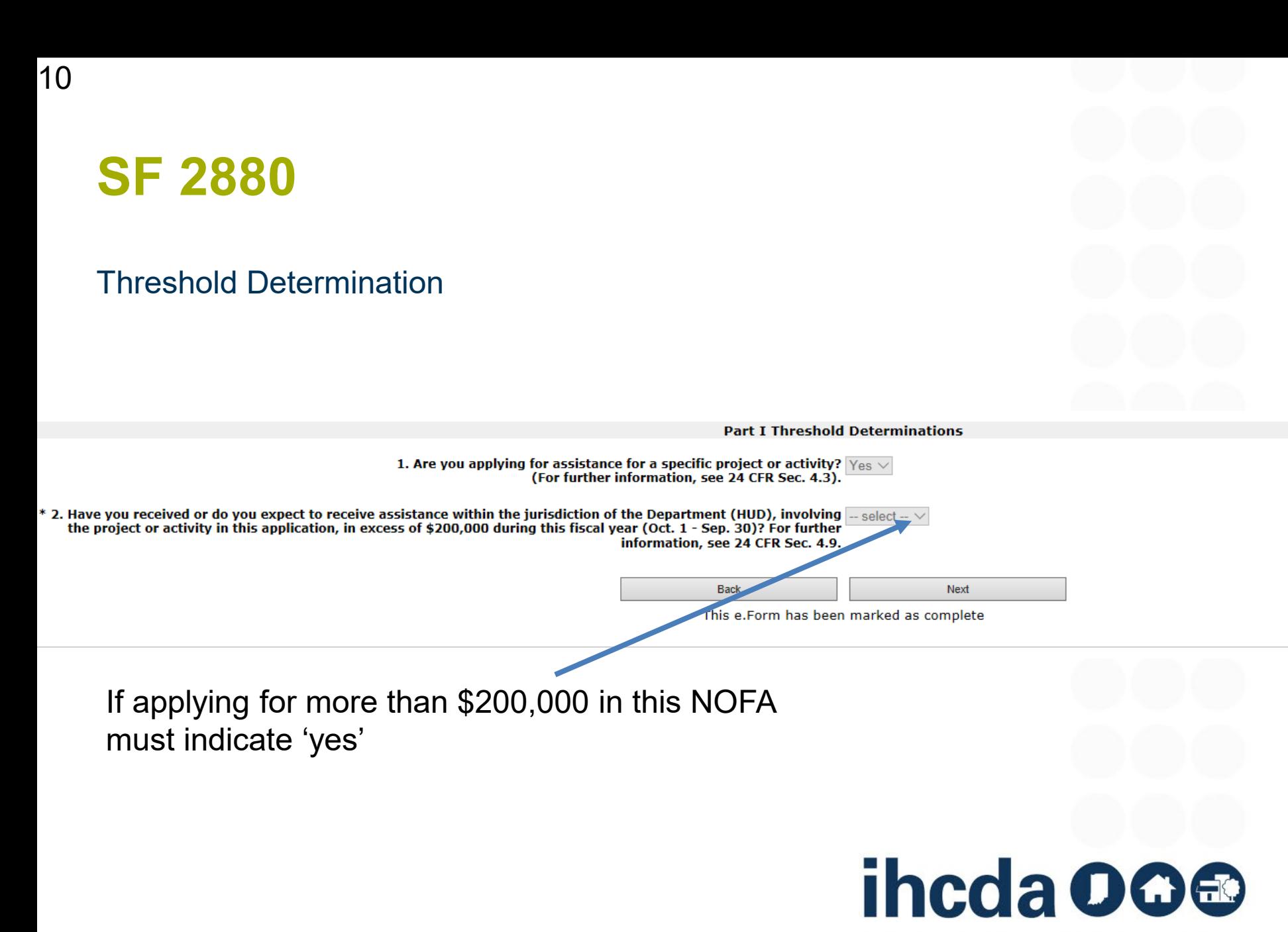

#### **DETAIL ON ALL OTHER GOVERNMENT ASSISTANCE THAT MUST BE ADDED TO SF 2880**

Part II Other Government Assistance Provided or Requested / Expected Sources and Use of Funds

Such assistance includes, but is not limited to, any grant, loan, subsidy, guarantee, insurance, payment, credit, or tax benefit.

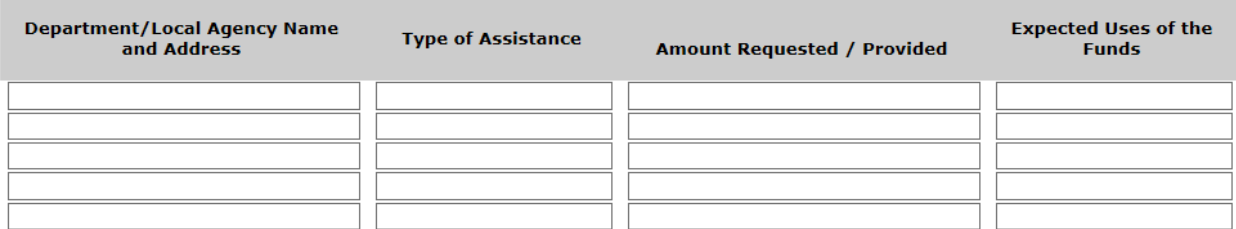

Note: If additional sources of Government Assistance, please use the "Other Attachments" screen of the project applicant profile.

Note: If there are no other people included, write NA in the boxes.

If there is no other government assistance for the project, enter N/A in the first row of boxes

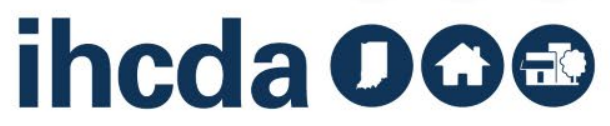

### **COMPLETE APPLICANT PROFILE**

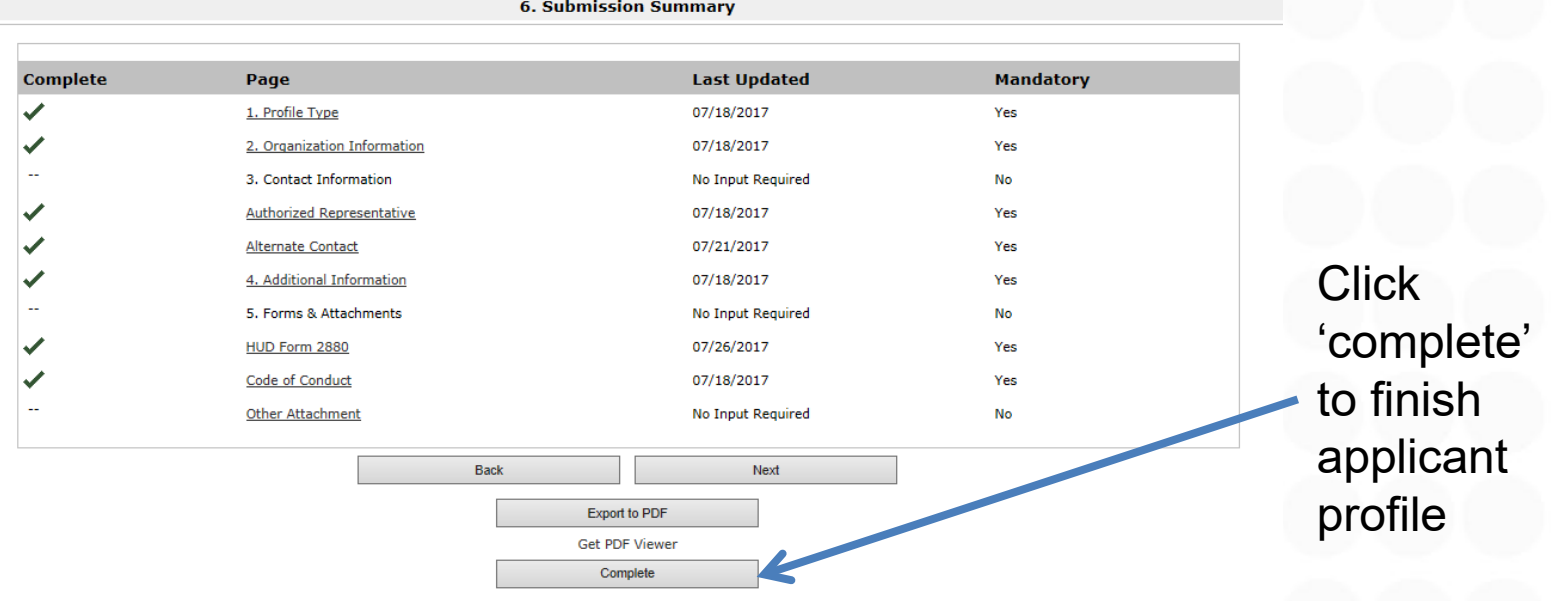

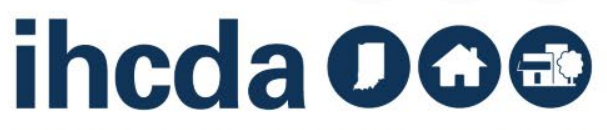

# **FUNDING OPPORTUNITY REGISTRATION**

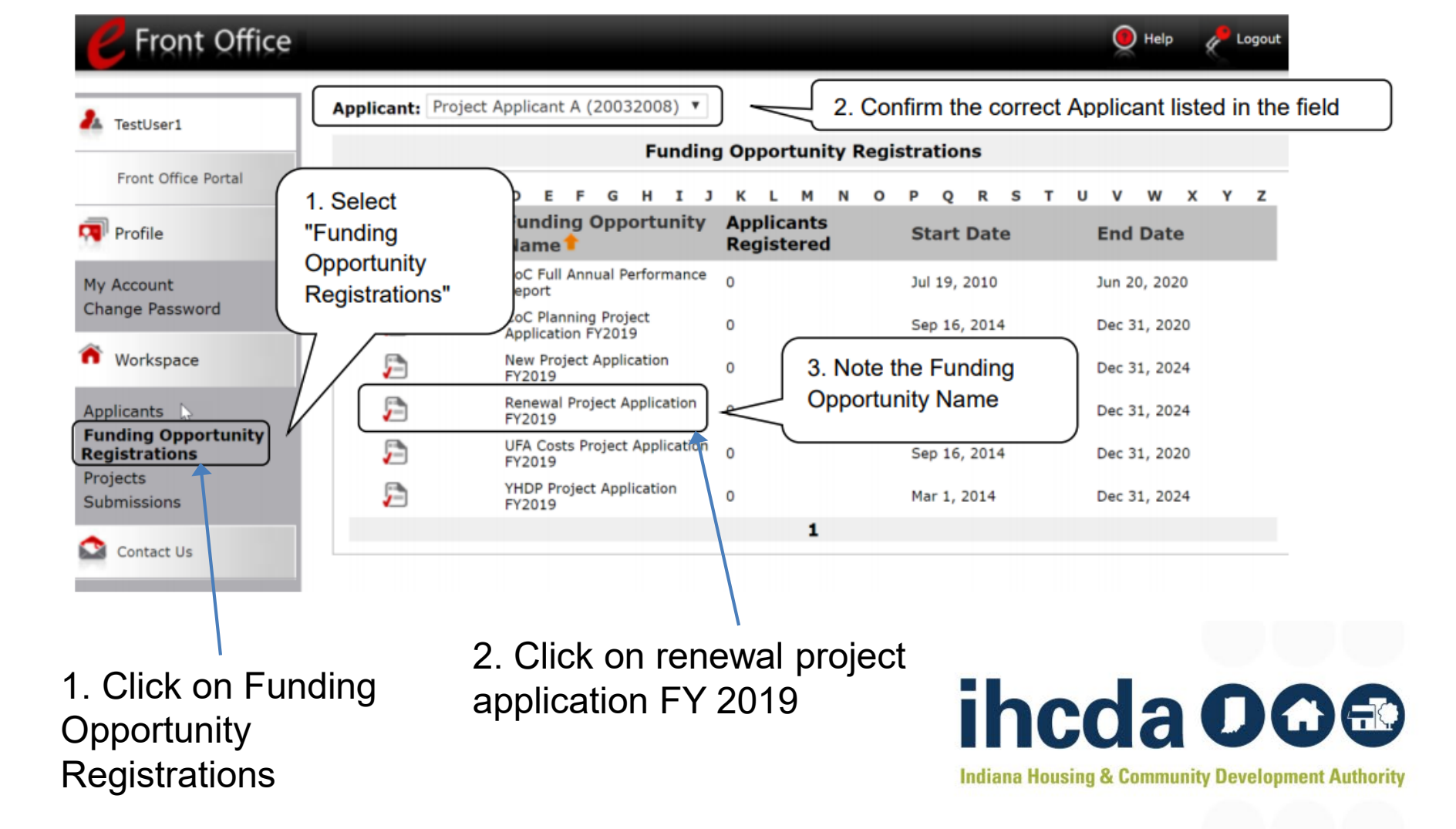

### **TO CREATE A PROJECT FOR 2019**

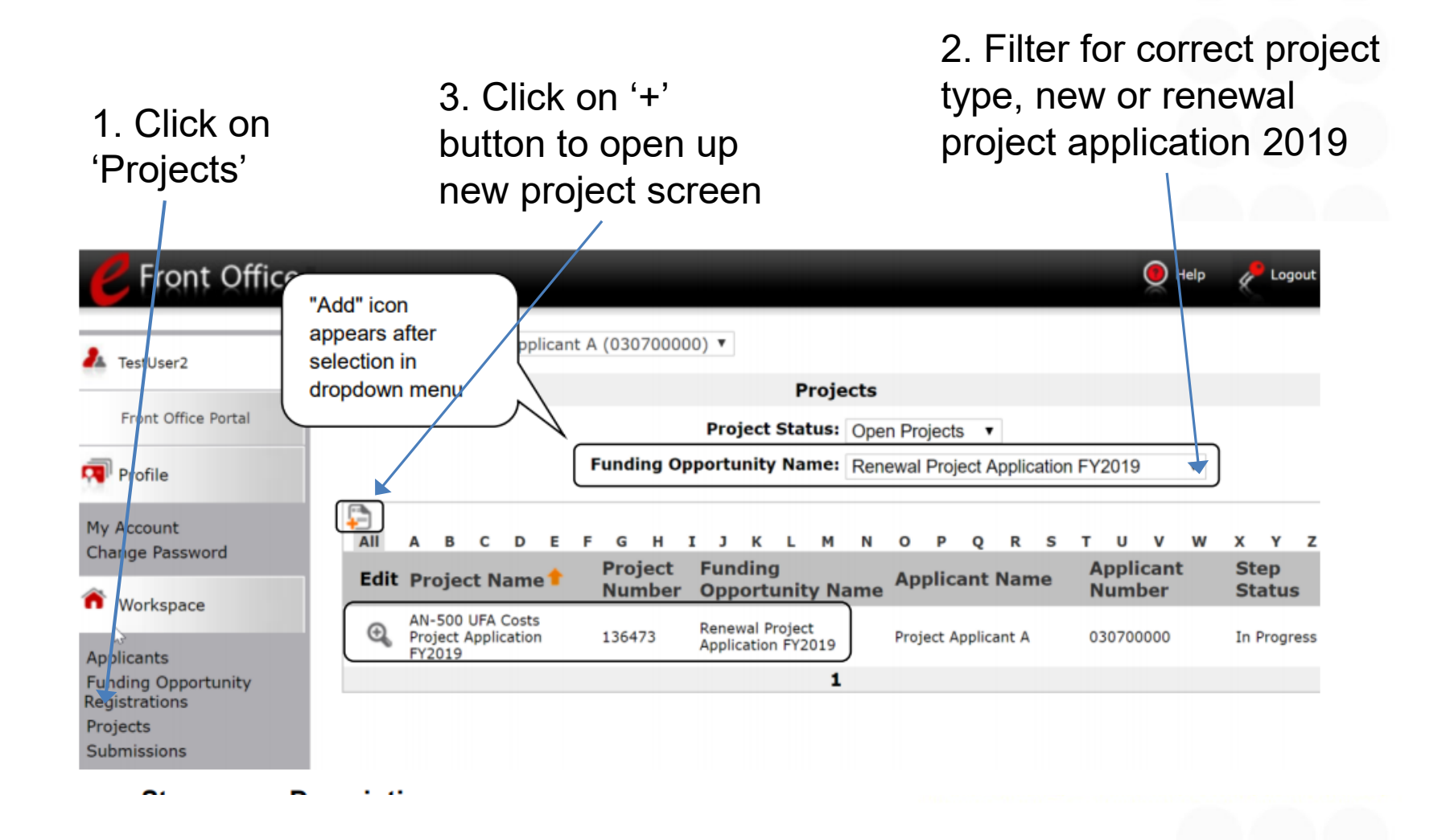

# **IMPORT LAST YEAR'S DATA ON CREATE PROJECT SCREEN**

Note: first time renewals cannot import data from last year

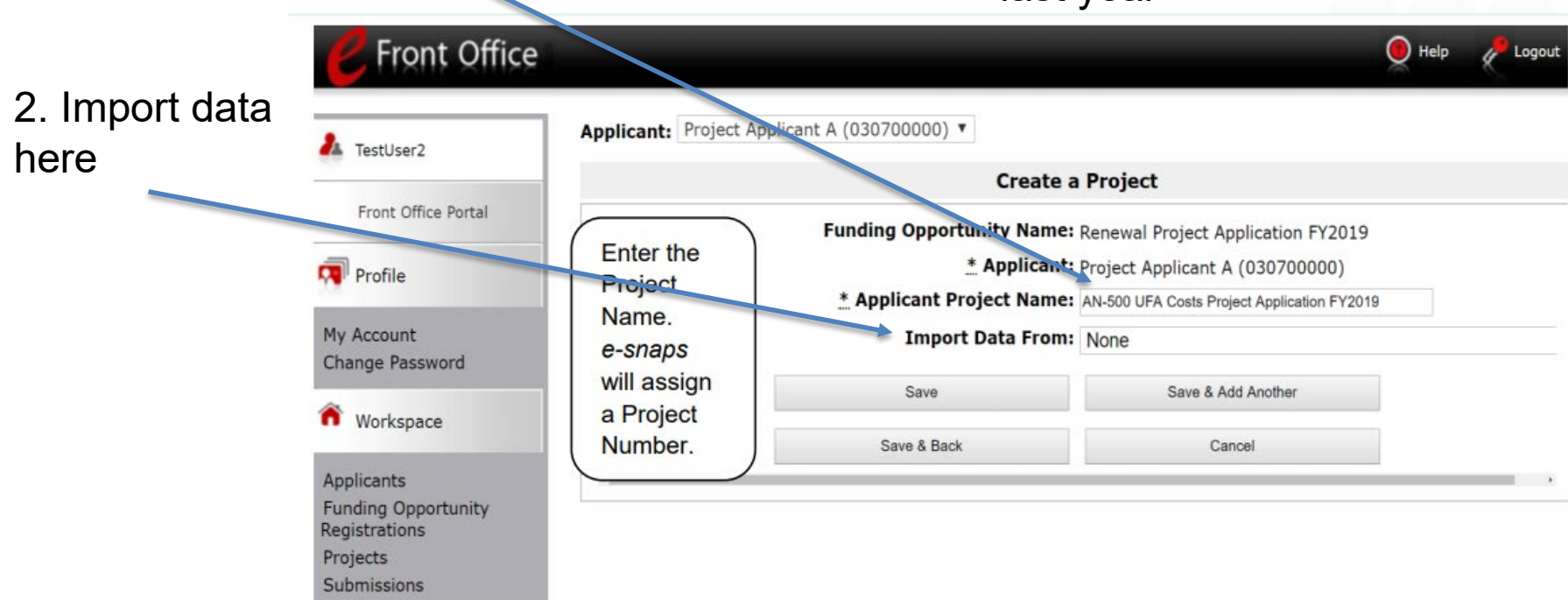

#### **Project name: organization name project name FY2019**

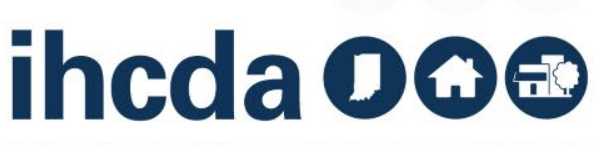

**Indiana Housing & Community Development Authority** 

1. Name project here

# **ACCESSING RENEWAL PROJECT APPLICATION**

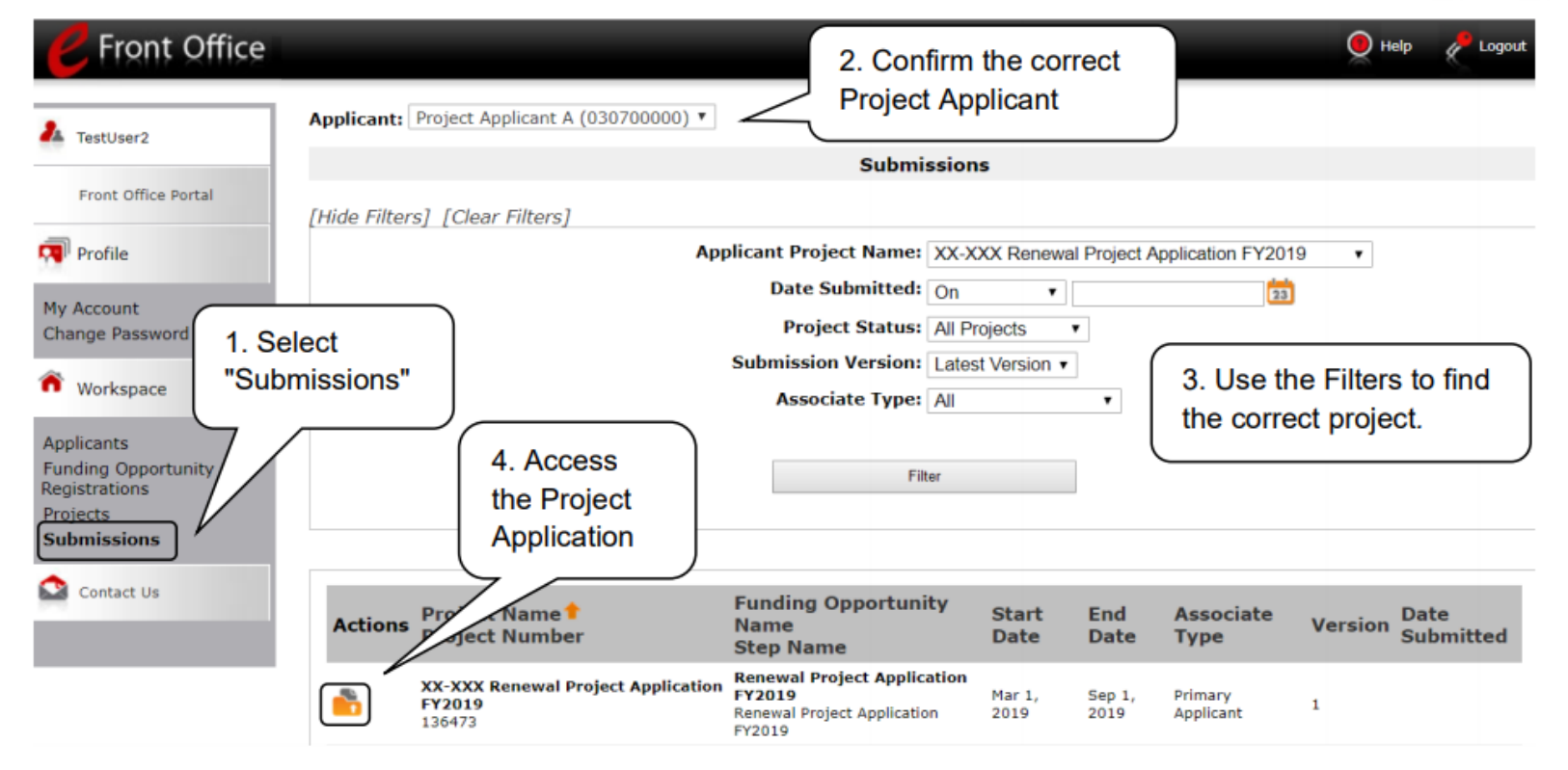

**Ctan Donarintian** 

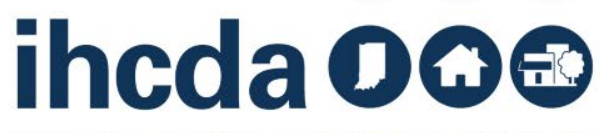

#### **MUST COMPLETE SF 424 BEFORE PROJECT APPLICATION OPENS**

[HUD code of conduct](https://portal.hud.gov/hudportal/HUD?src=/program_offices/spm/gmomgmt/grantsinfo/conduct&utm_source=HUD+Exchange+Mailing+List&utm_campaign=cf281c9c6b-2017+CoC+Program+Competition+is+Now+Open+7/14/17&utm_medium=email&utm_term=0_f32b935a5f-cf281c9c6b-19429165): most were removed from HUD website in early 2017 HUD 50070 and Lobbying disclosure forms are completed in E-SNAPs and not attached HUD 2880 is completed in Applicant Profile – complete once/applicant agency

 $\sqrt{ }$  Profile My Account Change Password

Workspace

**Applicants Funding Opportunity** Registrations Projects **Submissions** 

Click on 'submissions' after creating project and importing data

**Before Starting** Part 1 - Forms 1A. SF-424 Application **Type** 1B. SF-424 Legal Applicant 1C. SF-424 Application **Details** 1D. SF-424 Congressional District(s) 1E. SF-424 Compliance 1F. SF-424 Declaration 1G. HUD-2880 1H. HUD-50070 1I. Cert. Lobbying 1J. SF-LLL **Additional Information** 

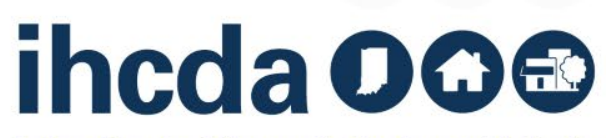

# **VERIFY FEDERAL AWARD IDENTIFIED – FIRST 6 DIGITS, STARTING WITH "IN"**

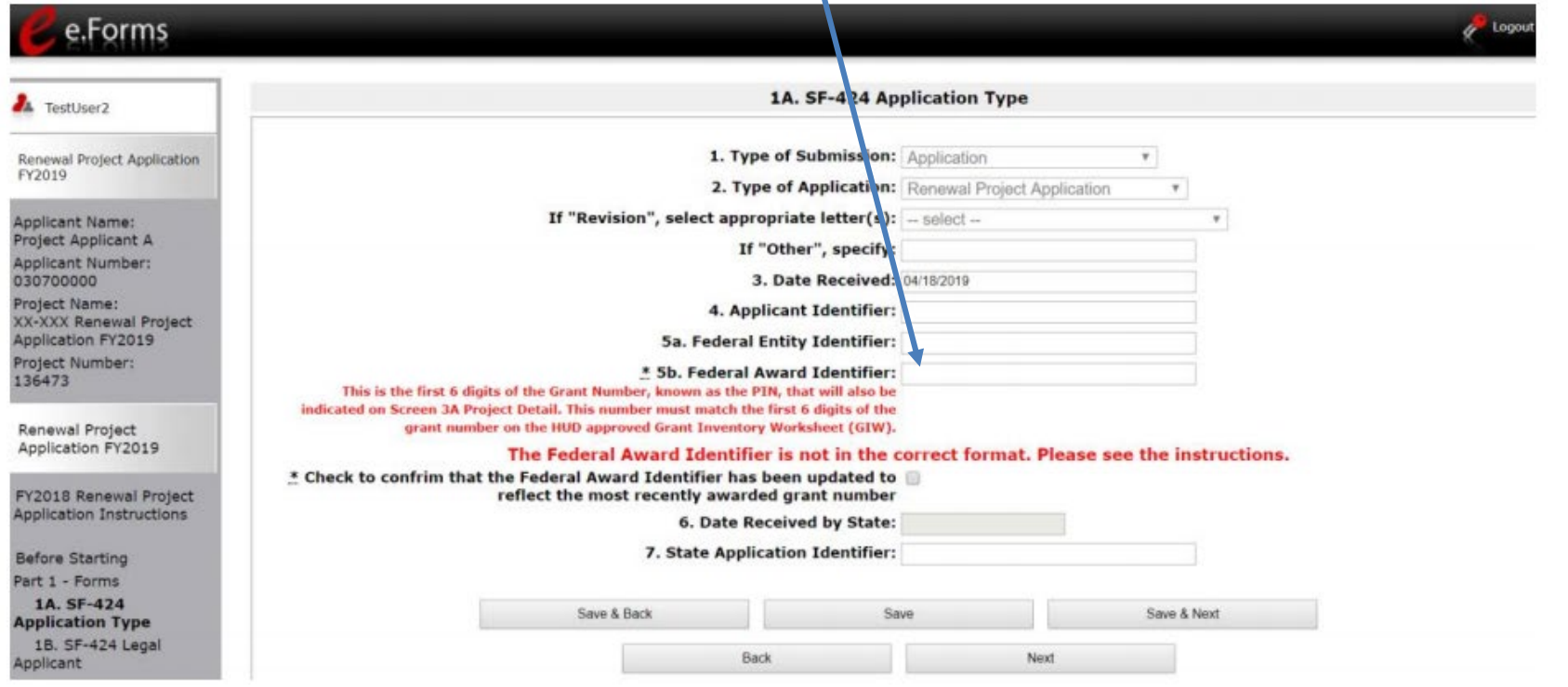

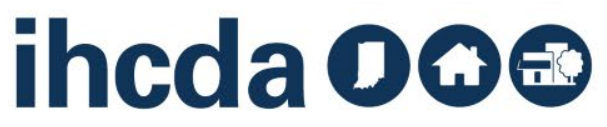

#### **PIN NUMBER**

Grantees must enter Federal Award Identifier on Field 5b on the HUD SF 424 The PIN is the first 6 characters of the grant number on the GIW

> For this grant, IN0019 is the PIN

**Grant Number** IN0019L5H021609 IN0023L5H021609 IN0024L5H021609 IN0029L5H021609 IN0031L5H021609 IN0036L5H021609 IN0039L5H021609 IN0042L5H021609 IN0045L5H021609 N0046L5H021609

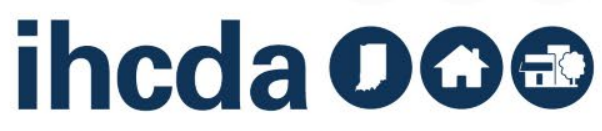

# **SUBMISSION WITHOUT CHANGES**

- HUD expects renewal project applications to remain the same from year to year
- Only project applicants that submitted a renewal application in 2018 can import data into the FY 2019 renewal application
- Projects that are 'fully consolidated' cannot use submit without changes
- The following screens must be completed even for renewal without changes:
	- Recipient performance screen
	- Renewal expansion screen
	- Renewal grant consolidation screen
	- Screen 3A project detail

20

- Screen 6D sources of match
- All of Part 7 attachments and certification
- All of Part 8 submission summary
- All other screens are read only unless the submission without changes screen is checked.

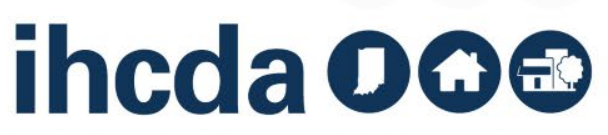

### **RECIPIENT PERFORMANCE SCREEN**

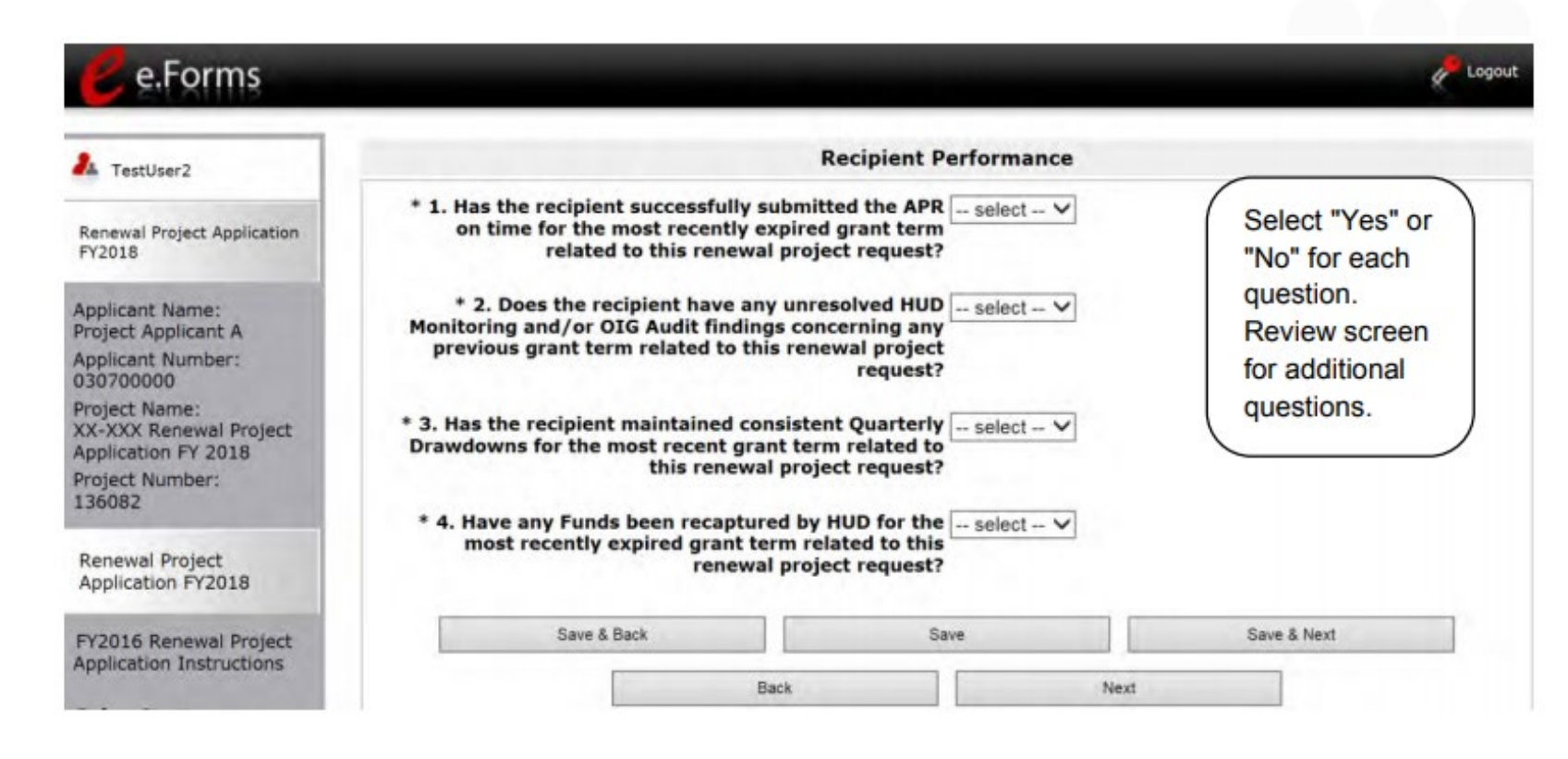

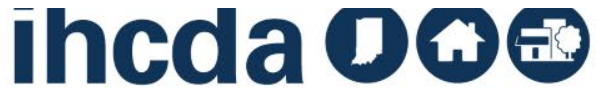

#### **RENEWAL EXPANSION**

The sureen below appears when Stand-Mone nenewal Application. Is selected in question z.

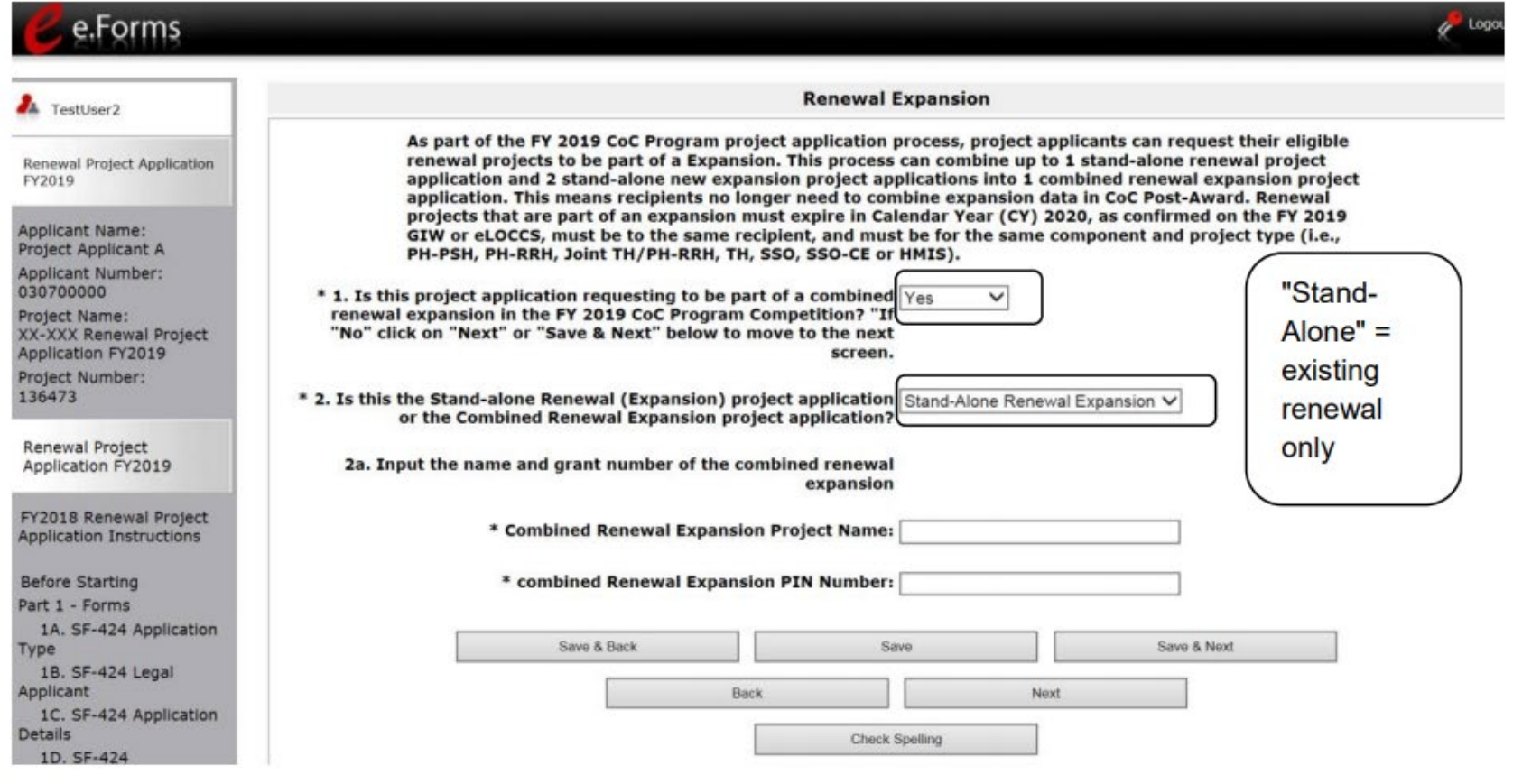

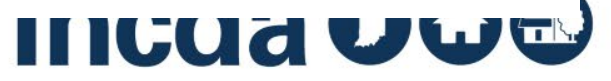

## **COMBINED RENEWAL EXPANSION PROJECT**

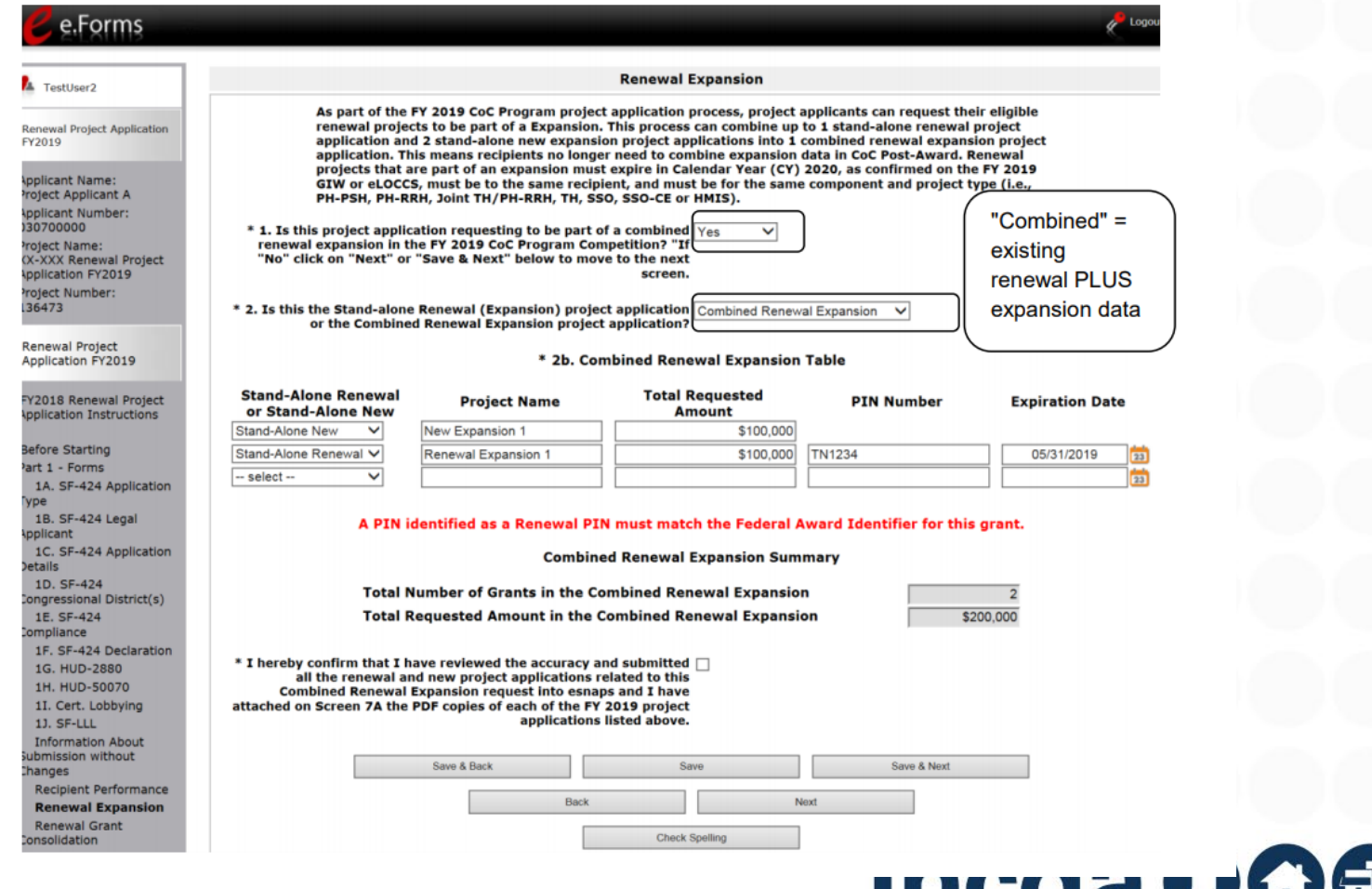

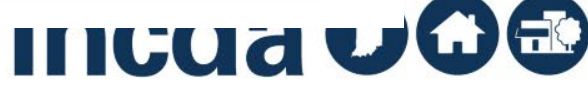

## **GRANT CONSOLIDATION SCREEN**

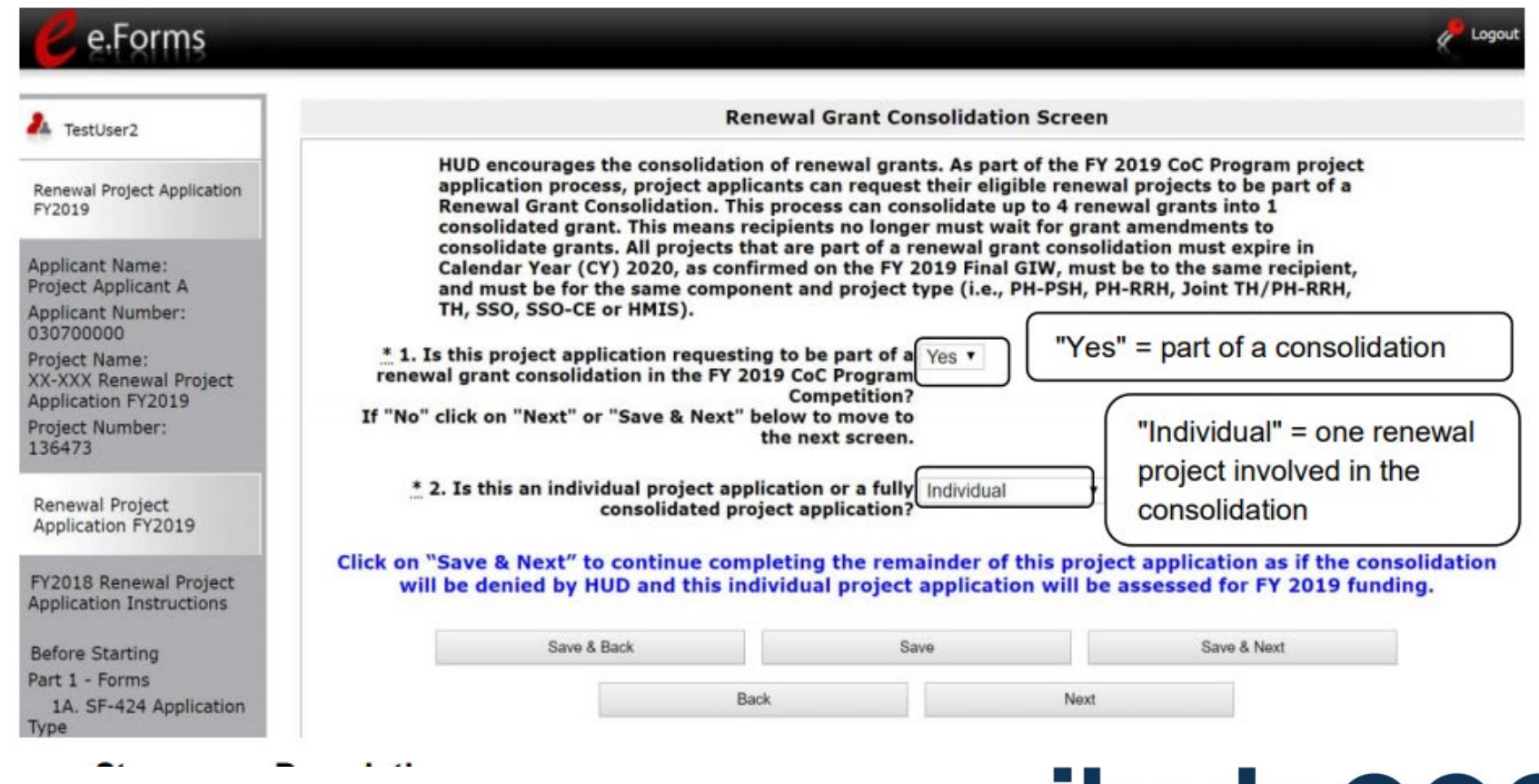

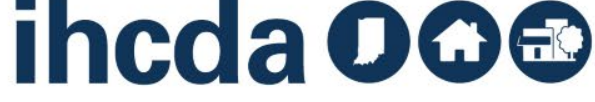

## **DETAILS ON GRANT CONSOLIDATION**

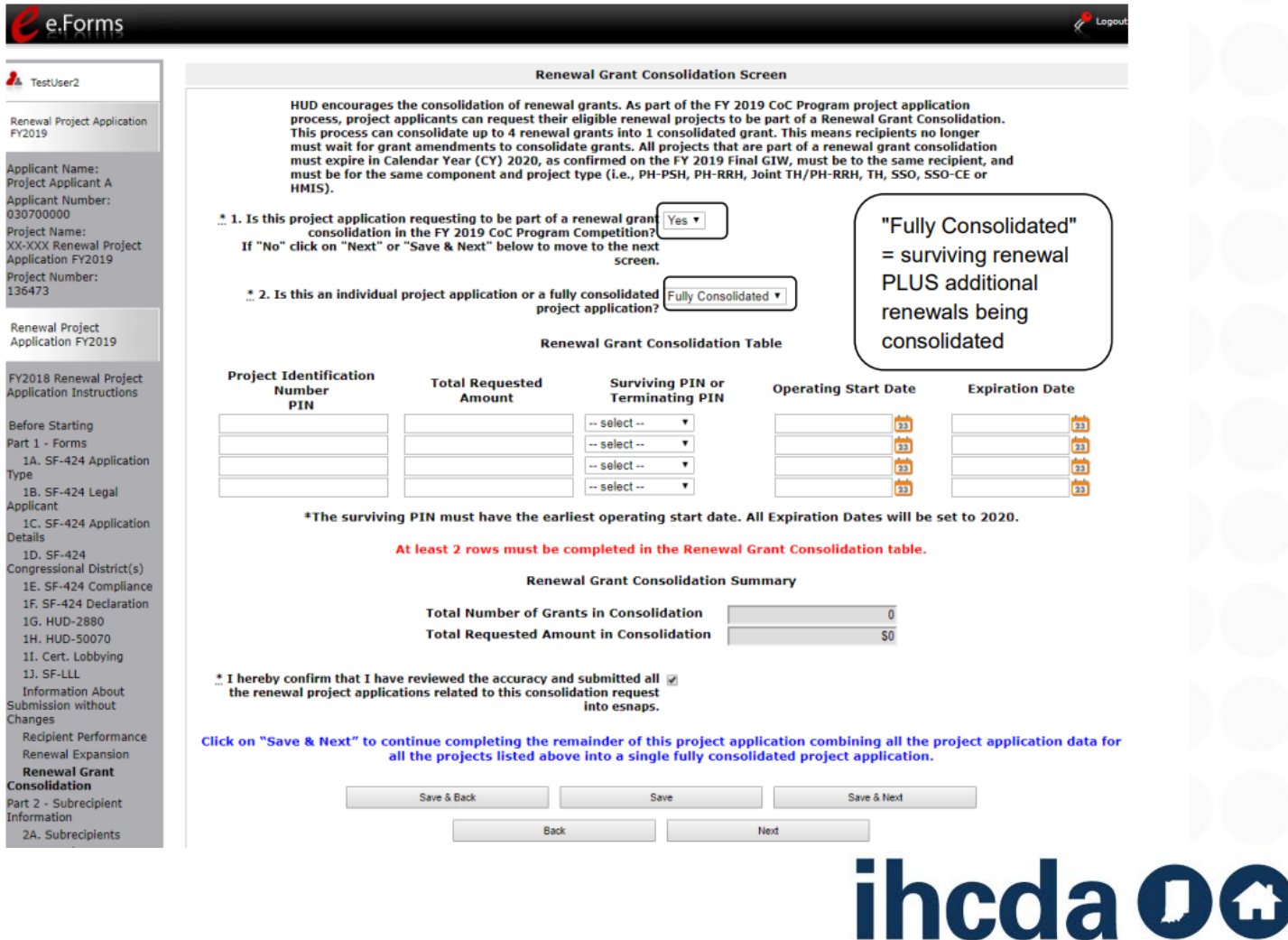

**Indiana Housing & Community Development Authority** 

2

## **HOUSING FIRST**

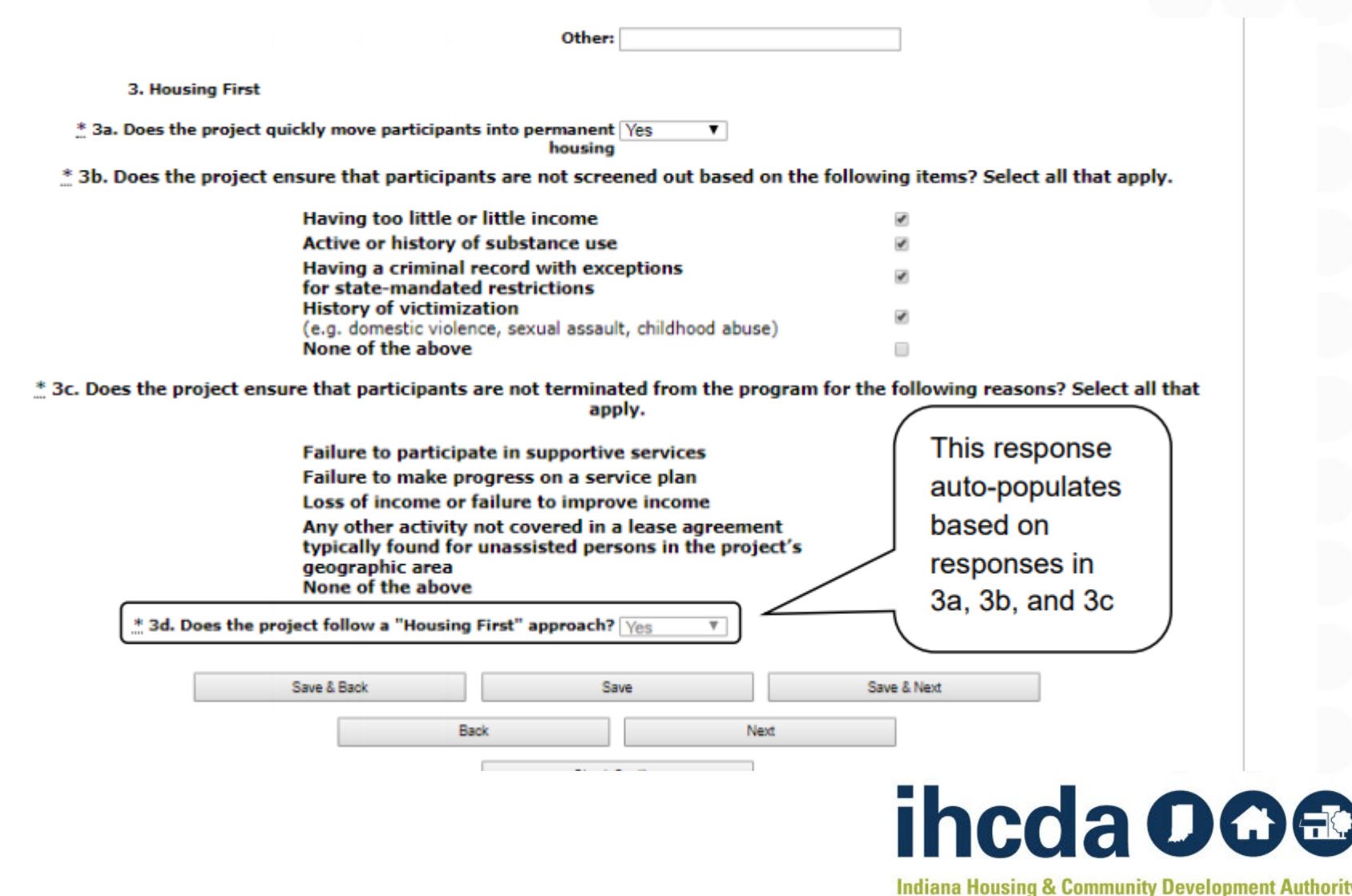

# **PSH PROJECTS – CH OR DEDICATED PLUS**

All PSH projects should either be CH Dedicated or DedicatedPLUS – N/A should not be chosen

136473 **Renewal Project Application FY2019** FY2018 Renewal Project **Application Instructions Before Starting** Part 1 - Forms 1A. SF-424 Application **Type** 1B. SF-424 Legal Applicant 1C. SF-424 Application **Details** 1D. SF-424 Congressional District(s) 1E. SF-424 Compliance 1F. SF-424 Declaration 1G. HUD-2880 1H. HUD-50070 1I. Cert. Lobbying 1J. SF-LLL **Information About** Submission without **Changes Recipient Performance Renewal Expansion Renewal Grant** Consolidation Part 2 - Subrecipient Information 2A. Subrecipients Part 3 - Project

**A** TestUser3

Applicant Name: **Project Applicant A** 

030700000

Project Name:

Applicant Number:

Application FY2019 Project Number:

FY2019

**Renewal Project Application** 

**XX-XXX Renewal Project** 

**Dedicated and DedicatedPLUS** 

A "100% Dedicated" project is a permanent supportive housing project that commits 100% of its beds to chronically homeless individuals and families, according to NOFA Section III.3.b.

A "DedicatedPLUS" project is a permanent supportive housing project where 100% of the beds are dedicated to serve individuals with disabilities and families in which one adult or child has a disability, including unaccompanied homeless youth, that at a minimum, meet ONE of the following criteria according to NOFA Section III.3.d:

(1) experiencing chronic homelessness as defined in 24 CFR 578.3; (2) residing in a transitional housing project that will be eliminated and meets the definition of chronically homeless in effect at the time in which the individual or family entered the transitional housing project;

(3) residing in a place not meant for human habitation, emergency shelter, or safe haven; but the individuals or families experiencing chronic homelessness as defined at 24 CFR 578.3 had been admitted and enrolled in a permanent housing project within the last year and were unable to maintain a housing placement; (4) residing in transitional housing funded by a joint TH and PH-RRH component project and who were experiencing chronic homelessness as defined at 24 CFR 578.3 prior to entering the project;

(5) residing and has resided in a place not meant for human habitation, a safe haven, or emergency shelter for at least 12 months in the last three years, but has not done so on four separate occasions; or

(6) receiving assistance through a Department of Veterans Affairs(VA)-funded homeless assistance program and met one of the above criteria at initial intake to the VA's homeless assistance system.

A renewal project where 100 percent of the beds are dedicated in their current grant as described in NOFA Section III.A.3.b. must either become DedicatedPLUS or remain 100% Dedicated. If a renewal project currently has 100 percent of its beds dedicated to chronically homeless individuals and families and elects to become a DedicatedPLUS project, the project will be required to adhere to all fair housing requirements at 24 CFR 578.93. Any beds that the applicant identifies in this application as being dedicated to chronically homeless individuals and families in a DedicatedPLUS project must continue to operate in accordance with Section III.A.3.b. Beds are identified on Screen 4B.

 $*$  1. Indicate whether the project is "100%  $-$  select  $-$ Dedicated", "DedicatedPLUS", or "N/A", according to the information provided above.

**Back** 

Select an option from the dropdown

Save & Back

Save & Next

Save

Next

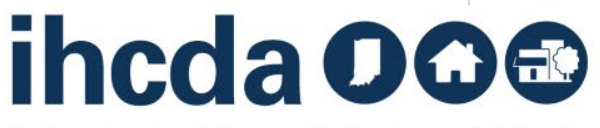

#### **BUDGETS**

Renewal grants no longer need to provide detailed budgets Summary budget lines must correspond to GIW Budgets are changed through amendment not grant renewal

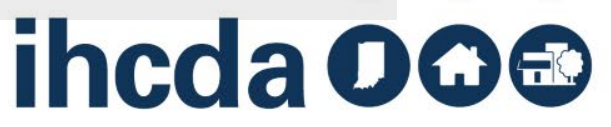

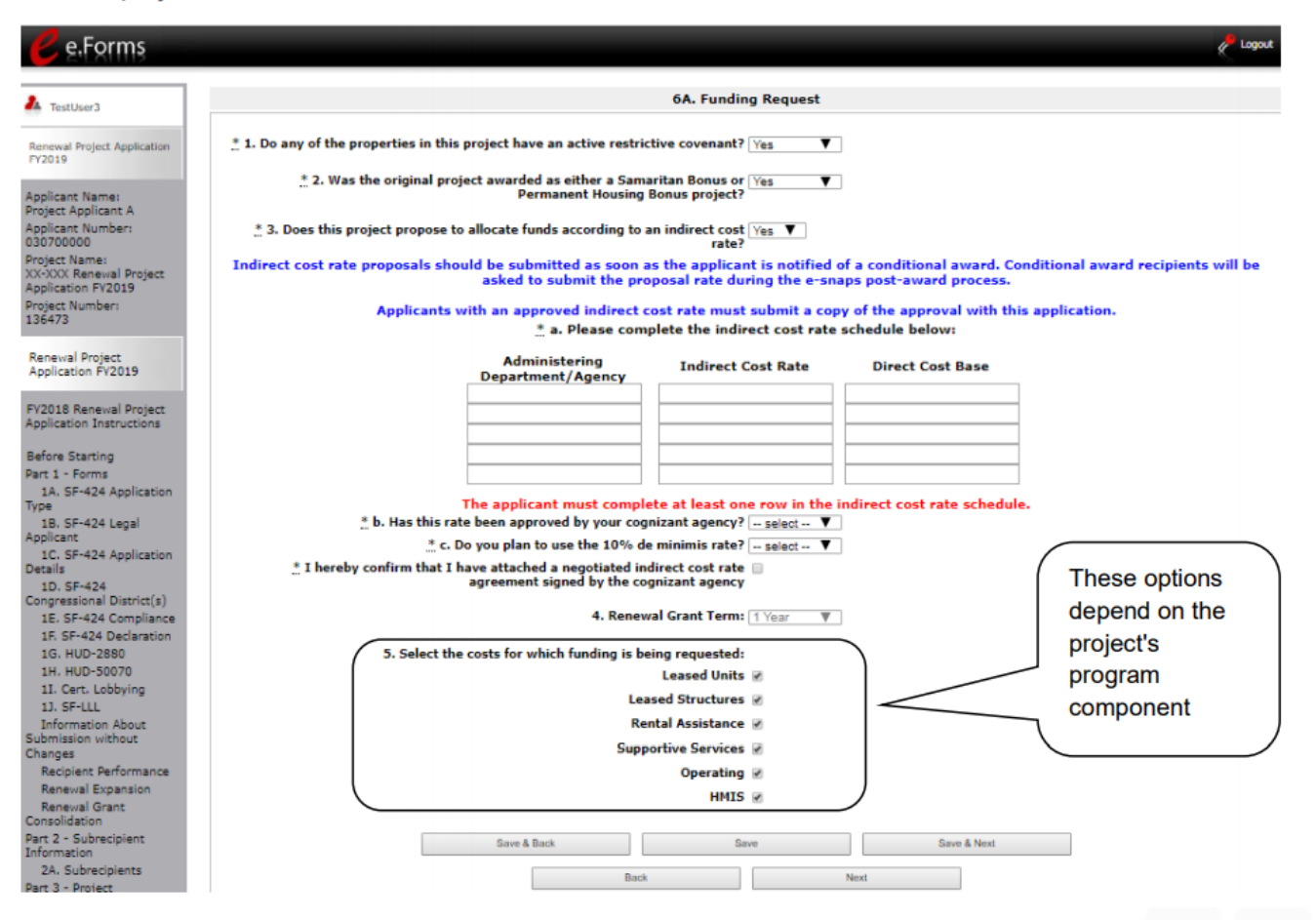

#### **INDIRECT COSTS**

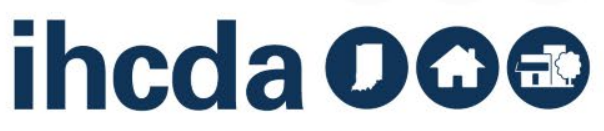

#### **A** TestUser3

**Renewal Project Application** FY2019

**Applicant Name: Project Applicant A** 

**Applicant Number:** 030700000

Project Name: XX-XXX Renewal Project **Application FY2019 Project Number:** 

136473

**Renewal Project** Application FY2019

FY2018 Renewal Project **Application Instructions** 

**Before Starting** Part 1 - Forms 1A. SF-424 Application **Type** 1B. SF-424 Legal Applicant 1C. SF-424 Application **Details** 1D. SF-424 Congressional District(s) 1E. SF-424 Compliance 1F. SF-424 Declaration 1G. HUD-2880 1H. HUD-50070 1I. Cert. Lobbying **1J. SF-LLL Information About** Submission without Changes **Recipient Performance** Renewal Expansion

Save & Back

**6E. Summary Budget** 

The following information summarizes the funding request for the total term of the project. Budget amounts from the Leased Units, Rental Assistance, and Match screens have been automatically imported and cannot be edited. However, applicants must confirm and correct. if necessary, the total budget amounts for Leased Structures, Supportive Services, Operating, HMIS, and Admin. Budget amounts must reflect the most accurate project<br>information according to the most recent project grant agreement or project grant<br>agreement amendment, the CoC's final HUD-approved FY 2017 budget screens for Leased Structures, Supportive Services, Operating, or HMIS costs, HUD expects the original details of past approved budgets for these costs to be the basis for future expenses. However, any reasonable and eligible costs within each CoC cost category<br>can be expended and will be verified during a HUD monitoring.

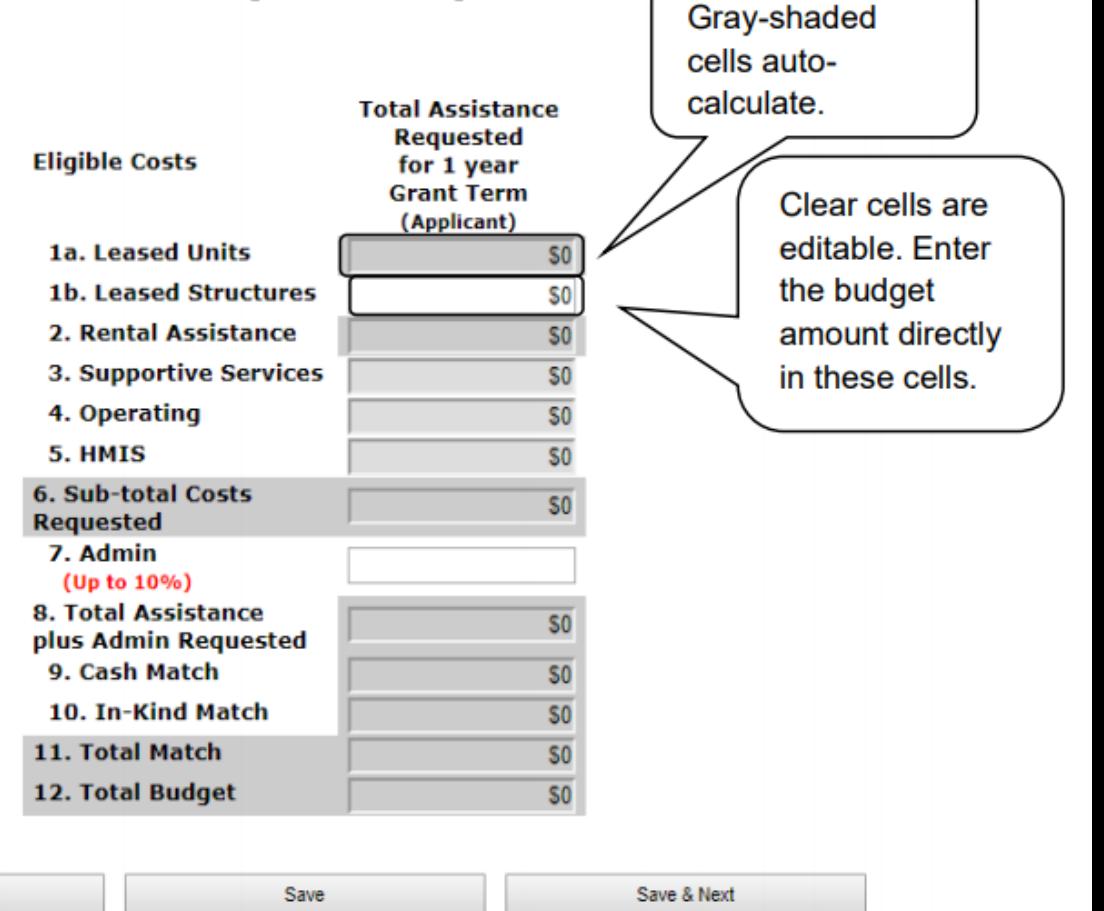

#### Applicant Profile Resources:

1

- [•https://www.hudexchange.inf](https://www.hudexchange.info/resources/documents/Project-Applicant-Profile-Instructional-Guide.pdf) o/resources/documents/Proje ct-Applicant-Profile-Instructional-Guide.pdf
- •https://www.hudexchange.inf [o/resources/documents/How](https://www.hudexchange.info/resources/documents/How-to-Complete-the-HUD-Form-2880-in-e-snaps.pdf)to-Complete-the-HUD-Form-2880-in-e-snaps.pdf

#### Renewal Application<br>Resources: Resources:

[•https://www.hudexchange.inf](https://www.hudexchange.info/resources/documents/FY-2017-Renewal-Project-Application-Instructional-Guide.pdf) o/resources/documents/FY-2017-Renewal-Project-Application-Instructional-Guide.pdf

2

[•https://www.hudexchange.inf](https://www.hudexchange.info/resources/documents/FY-2017-Renewal-Project-Application-Detailed-Instructions.pdf) o/resources/documents/FY-2017-Renewal-Project-Application-DetailedNew Application Resources

3

- [•https://www.hudexchange.inf](https://www.hudexchange.info/resources/documents/FY-2017-New-Project-Application-Instructional-Guide.pdf) o/resources/documents/FY-2017-New-Project-Application-Instructional-Guide.pdf
- [•https://www.hudexchange.inf](https://www.hudexchange.info/resources/documents/FY-2017-New-Project-Application-Detailed-Instructions.pdf) o/resources/documents/FY-2017-New-Project-Application-Detailed-Instructions.pdf

#### **IMPORTANT HUD RESOURCES** Instructions.pdf

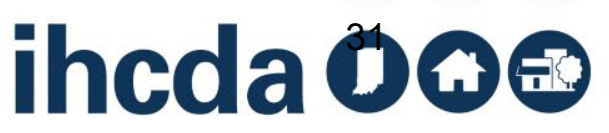

#### **QUESTIONS/CONCERNS**

#### Indiana Balance of State Answer Desk:

- IHCDA Community **Services** [communityservices@](mailto:communityservices@ihcda.IN.gov) ihcda.IN.gov Balance of State Website:
	- [https://www.indianab](https://www.indianabos.org/internal-competition) os.org/internal**competition** [aBoSCoC@gmail.co](mailto:IndianaBoSCoC@gmail.com) m

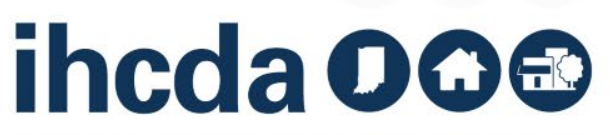